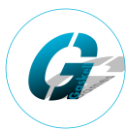

## **Part 1: Mod File Structure**

Within your mod file you will need the following in bold for your saddles. If you are using custom models and not just editing the XML, you will also need to follow part 4 of my guides for how to export custom models.

### **- mod\_name**

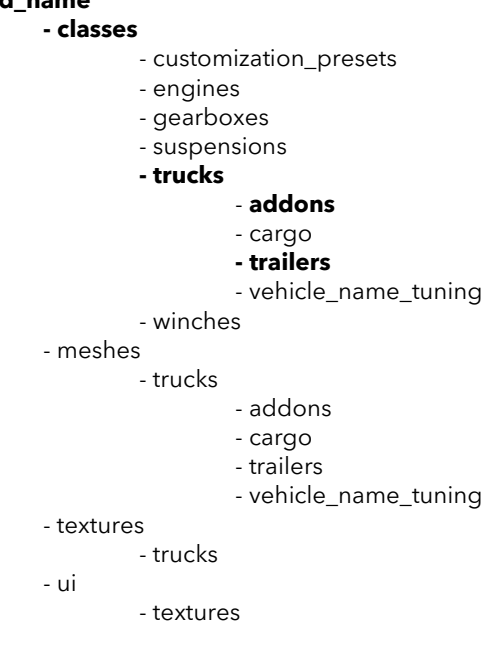

# **Part 2: Truck XML File**

This file will be saved within the **classes/trucks** folder. Within the truck's xml file you will need the following to make the trailers attachable. Also note that (0.000; 0.000; 0.000) represents the origin and will need adjusting to fit your mod.

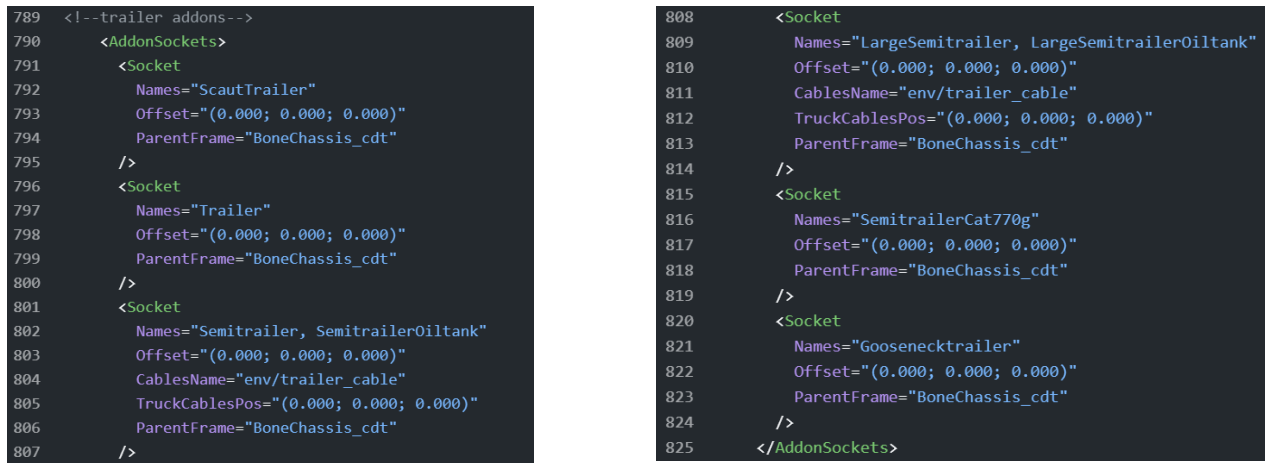

You will also need to add a saddle addon tag for any trailer that also requires a saddle to be equipped:

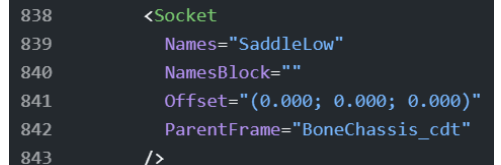

This will need to match the corresponding trailer's install sockets. For example SaddleLow, SaddleHigh etc.

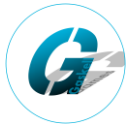

# **Adding multiple required saddles in Snowrunner:**

# **Part 3: Trailer XML File**

This file will be saved within the **classes/trucks/trailers** folder. Within the trailer's xml file you will need the following to make your trailer compatible with each saddle type:

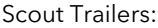

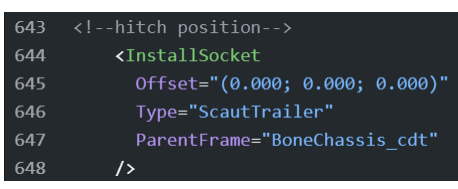

Bumper-Pull Trailers:

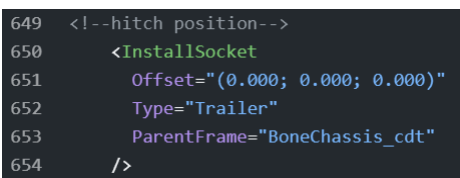

Low Saddle Semitrailers:

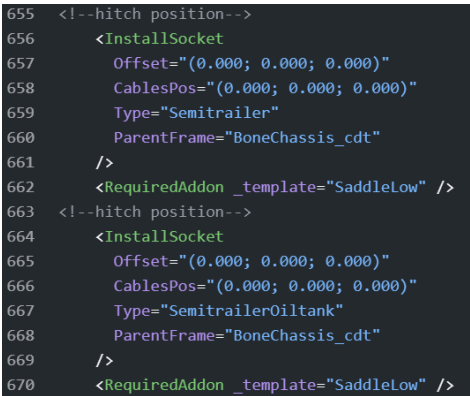

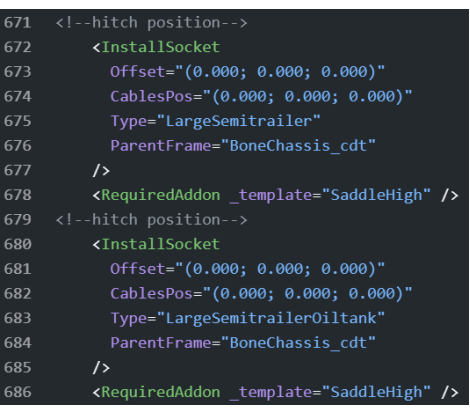

Special Mining Trailers:

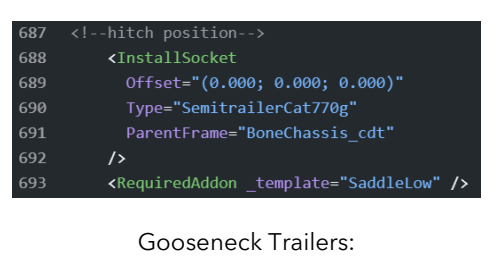

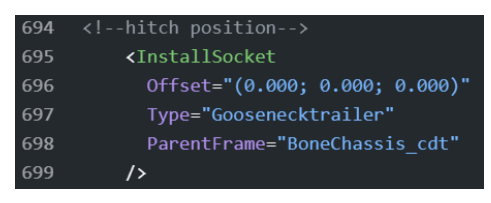

High Saddle Semitrailers:

Again note that (0.000; 0.000; 0.000) represents the origin and will need adjusting to fit your mod. Additionally if you do not want the trailer to use the vanilla trailer wires and breakline pipes, then you should remove lines 658, 666, 674 and 682 respectively.

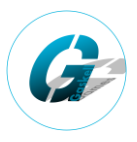

# **Part 4: Saddle XML File**

This file should be saved within the **classes/trucks/addons** folder. Name the saddle file something different to the vanilla files. For example I have my low saddle xml name as ggms\_saddle\_low.

Within your saddle xml file you will need the following code at the top of the file: Noting that on line 4, you should replace **ggms\_saddle\_low** with your own saddle xml file name.

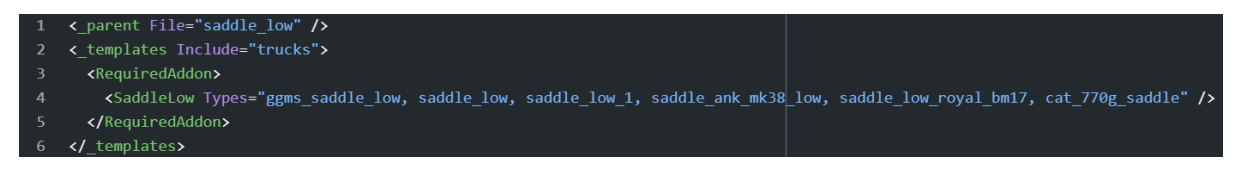

Within the saddle xml file adding this at the bottom of your mod file:

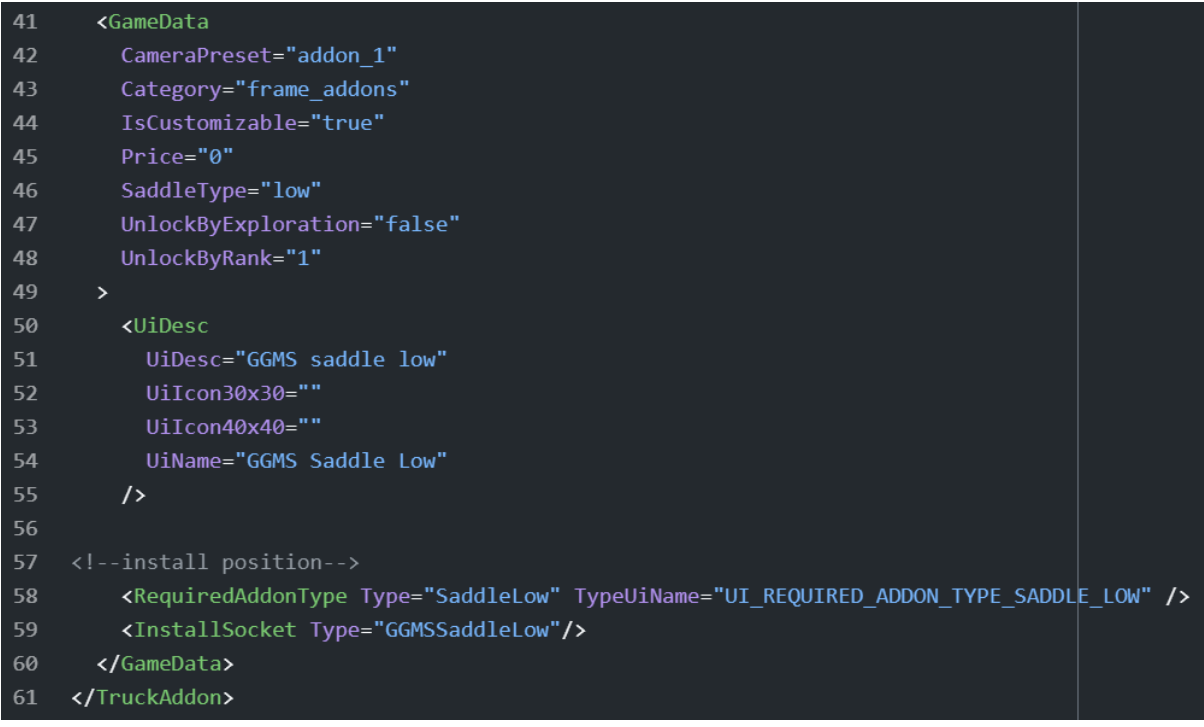

Noting that on line 46, you should replace **low** with low or high for the saddle types. You can replace the description and name from lines 51 and 54 to anything suitable for your saddle.

Line 58 is required if you want your saddle to work with low saddle trailer types, including for the special mining trailers from the Cat770g. If you want your saddle to work with high saddle trailer types then you will need to replace line 58 as follows:

#### install position--> 57 <RequiredAddonType Type="SaddleHigh" TypeUiName="UI\_REQUIRED\_ADDON\_TYPE\_SADDLE\_HIGH" /> 58

Finally you will need to define which trucks your saddle is compatible with. To make the saddle compatible for any truck that uses the base game low saddle you should replace GGMSSaddleLow on line 59 with SaddleLow. Likewise for high saddles you should use SaddleHigh. If you want your saddle to be equipped by only your mod trucks, then you should use a custom install socket. For example I have my low saddle install sockets as **GGMSSaddleLow**